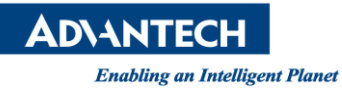

## **Advantech AE Technical Share Document**

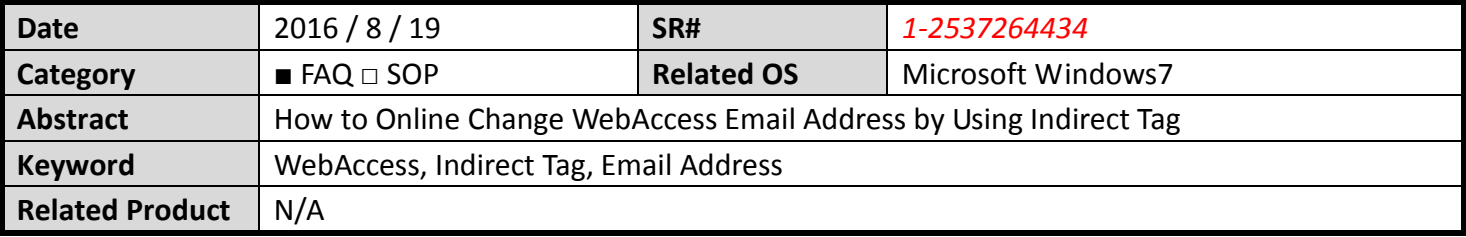

## **Description:**

User always misleads that WebAccess alarm email addresses must be hardcore in design stage. In fact, alarm email can be online change by using indirect tag.

Both "Alarm Email To" and "Alarm Email Cc" in SCADA Node property can use indirect tag

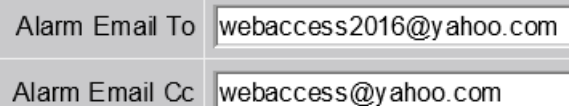

Both "Email To" and "Email Cc" in tag property can use indirect tag

Email To alger.tan@advantech.com.tw Email Cc alger.tan@gmail.com Alarm Delay Time 0 MilliSecond

## **Solution:**

- 1. Two constant tags will be needed in this example.
	- One constant text tag to act as an indirect tag (allow user to enter email address)
	- One analog tag that alarm and alarm email are active.
- 2. Let's create a constant text tag (e.g. email); this tag will act as an indirect tag.
	- Text Length: the length of text must be long enough for user to enter full email address
	- Read Only: No (this will allow user to modify email address online)
	- Initial Value: optional (user may enter a default email address)

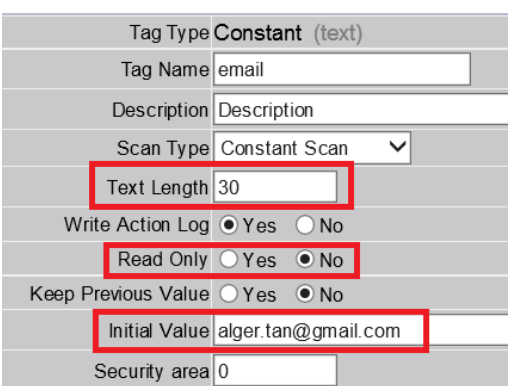

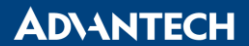

**Enabling an Intelligent Planet** 

3. Let's create a constant analog tag (E.g. alert) with alarm function available. Its property, user has to enter indirect tag name with  $\omega$  in "Email To".

E.g. @email

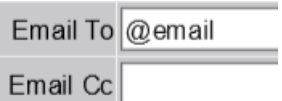

Please notice that user may use indirect tag in both "Email To" and "Email Cc", but here we only use "Email To" as an example.

4. In SCADA Node, set "Yes" for Online Change Tag field to Database. Every time user online changes email address, WebAccess will memorize it.

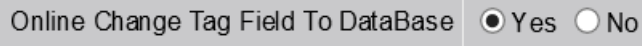

5. In SCADA Node property, user has to enter indirect tag name with  $\omega$  in "Alarm Email To". E.g. @email

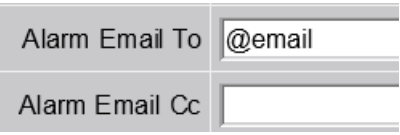

Please notice that user may use indirect tag in both "Alarm Email To" and "Alarm Email Cc", but here we only use "Alarm Email To" as an example.

6. We have to display "email" tag value on Draw/DrawDAQ so user will be allowed to modify email address online.

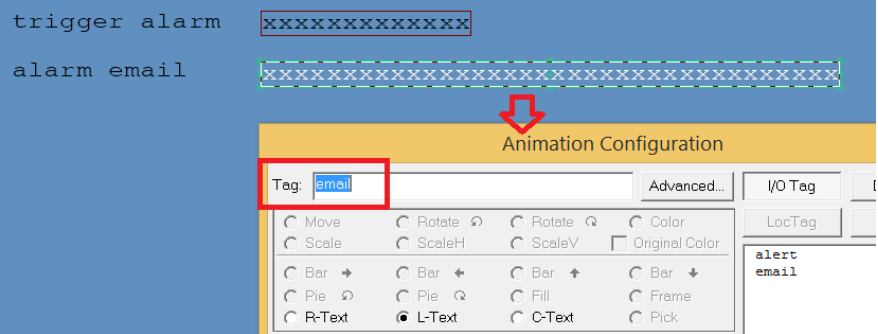

7. Result in ViewDAQ

Single click in "email" tag value and dialog box pop up for use to modify email address.

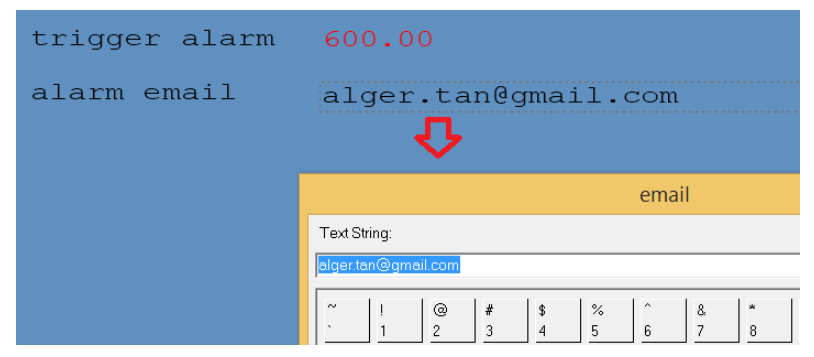